## JavaScript p5 and the DOM

- To date we have always used the "canvas"
- Everything is drawn to the canvas
- Use createCanvas() to create a canvas
	- Note the "create"
- Let's do things outside the canvas
	- Using other "create", which we will show shortly
	- Need a library called "p5.dom"

# Review of the Processing IDE Editor

- The IDE manages:
	- Your JavaScript p5 code (in this screenshot is HonkAndHorn.js)
	- Any other JavaScript p5 tabs you create (such as in the Trading Cards assignment)
	- index.html
	- A configuration file for the sketch properties
	- The data directory
	- The p5.min.js library and possible other libraries such as p5.sound.min.js
- The "IDE" refers to Integrated Development Environment, meaning it integrates these files in a folder for you

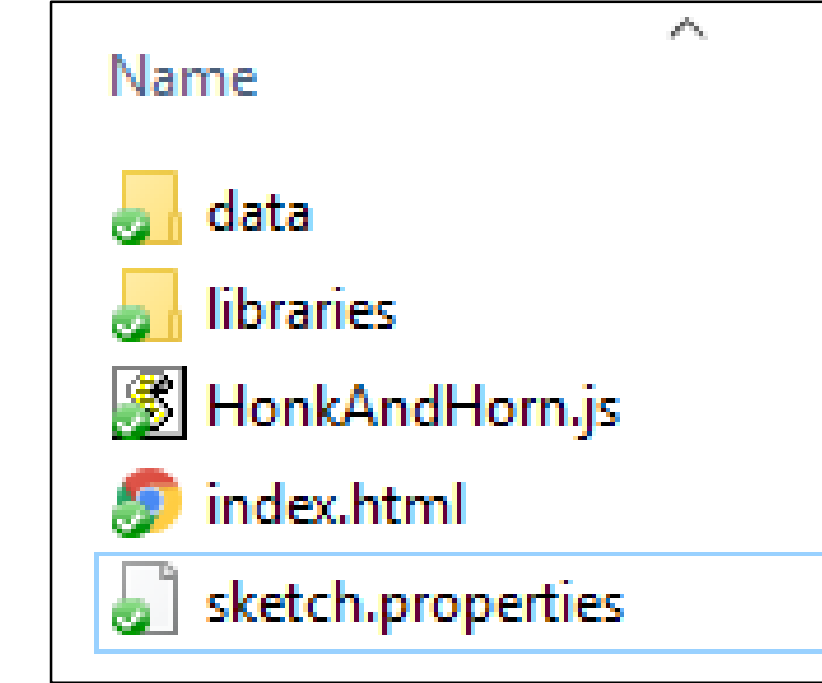

# Processing IDE has a "sketch.properties" file

- This is only needed by the Processing IDE.
- In CS106, we never change this file.

```
mode = p5.js
 mode.id=processing.mode.p5js.p5jsMode
2
3
```
### Processing IDE has an "Index.html" tab

- index.html contains, among other things, the contents of your webpage
- You can add content to index.html directly (we don't do this in CS106)
- You can use JavaScript p5 to add content and interactivity to your webpage (we do this in CS106)

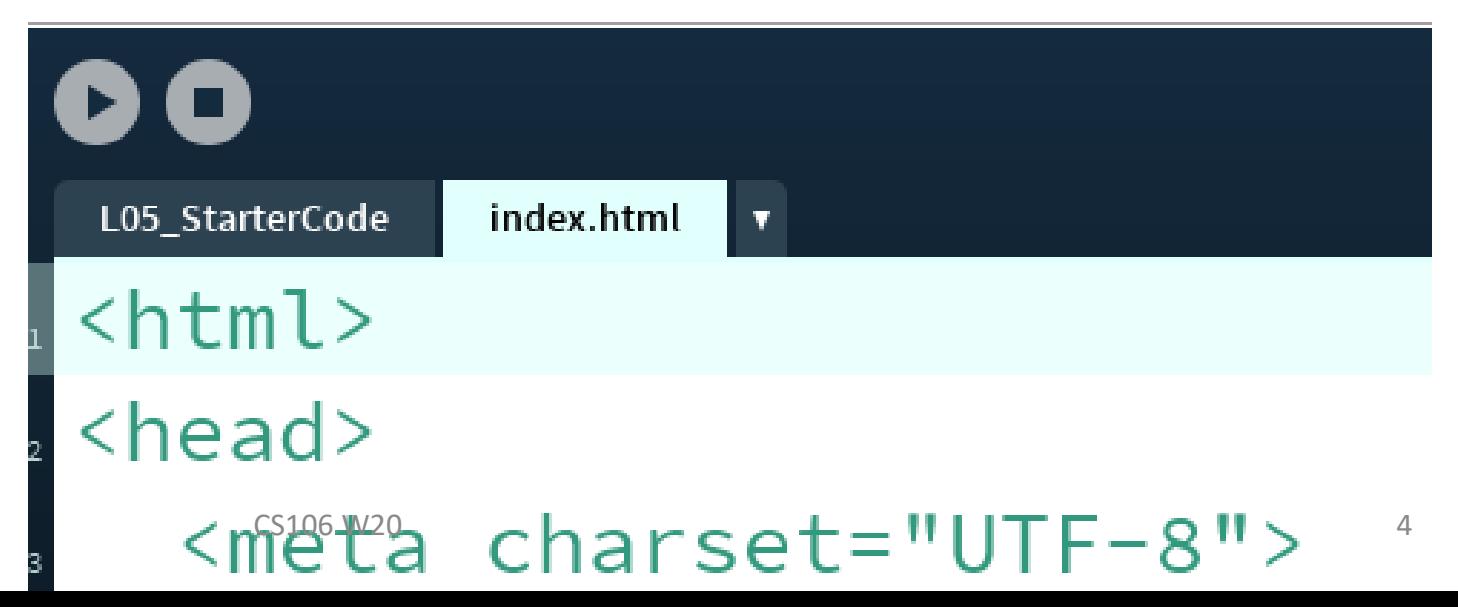

## Processing IDE has a "libraries" directory

- It contains any p5 libraries that you have loaded
- In the example to the right, it has two libraries.
	- The main one is "p5.min.js".
	- The example to the right also includes "p5.dom.min.js" which is a library we will use starting today.

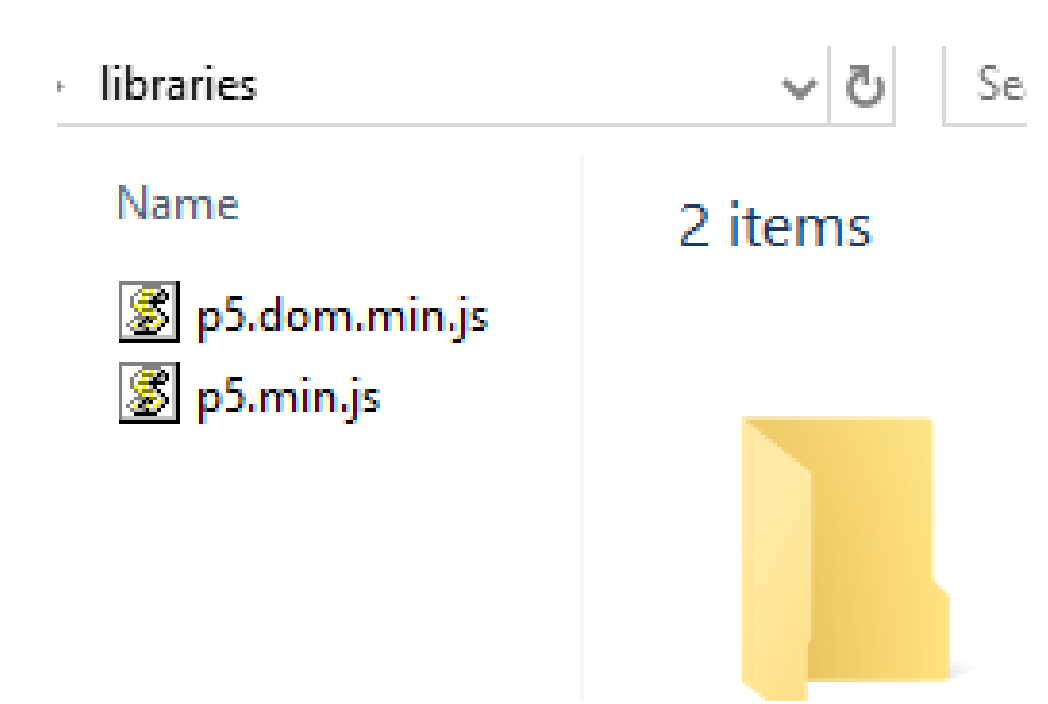

## Add the "p5.dom.min.js" library

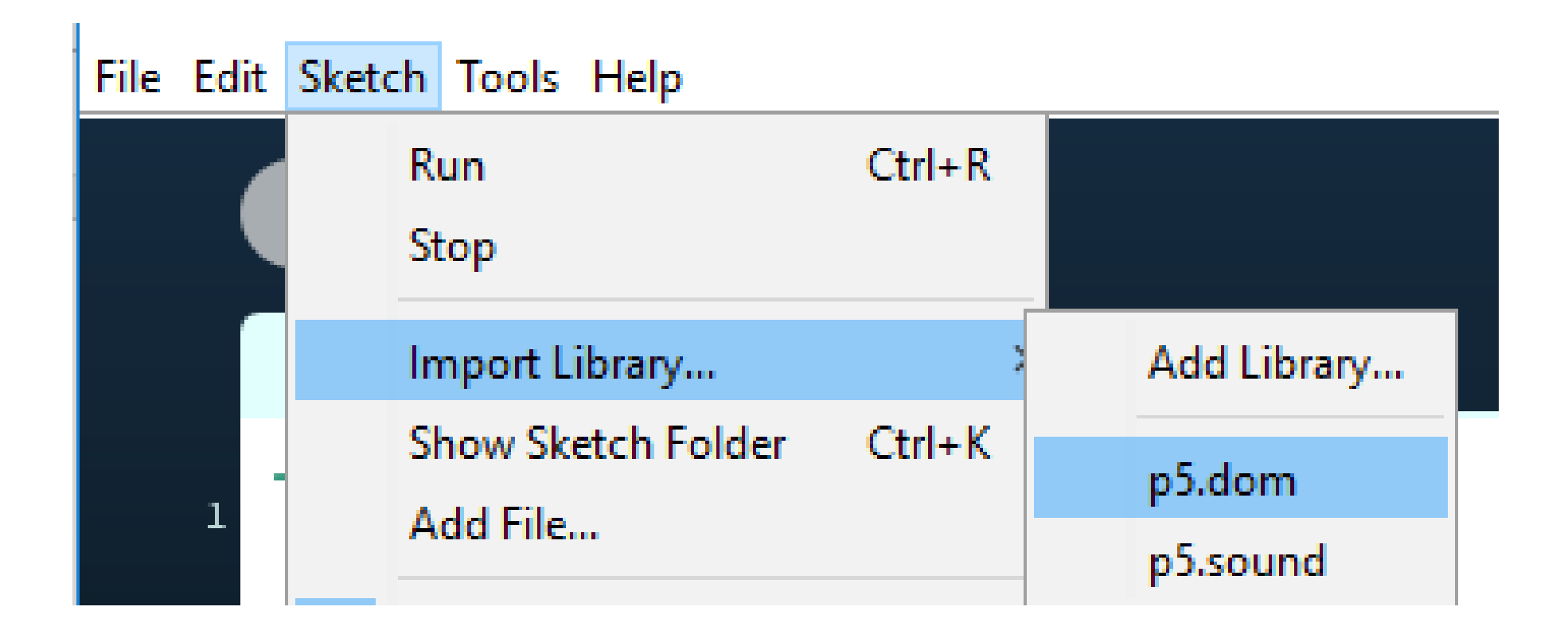

#### Create a Paragraph Below the Canvas

```
function setup() {
    createCanvas(200, 200);
    background(220);
    createP("My first paragraph.");
}
function draw() {
    ellipse(mouseX, mouseY, 30, 30);
}
```
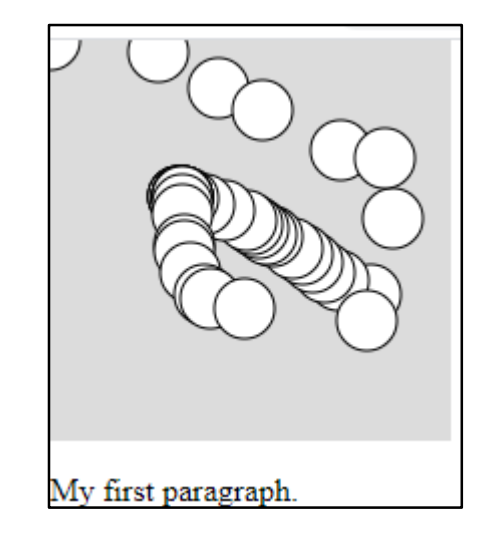

#### Create Paragraphs Above/Below the Canvas

```
function setup() {
    createP("My first paragraph.");
    createCanvas(200, 200);
    background(220);
    createP("My second paragraph.");
}
function draw() {
    ellipse(mouseX, mouseY, 30, 30);
}
```
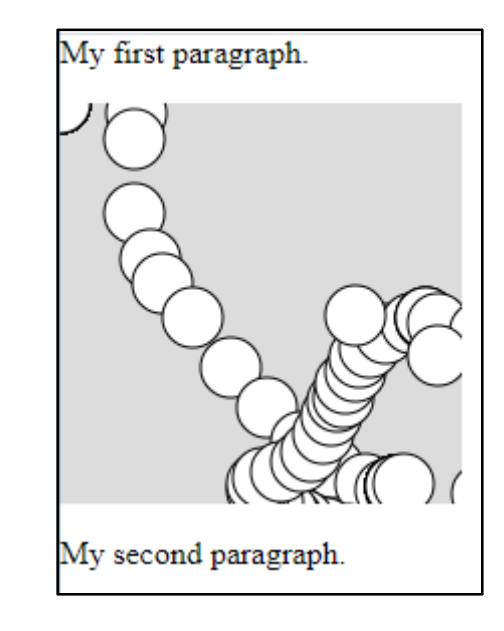

#### Use Variables

```
let dice;
function setup() {
  createCanvas(200, 200);
  background(220);
  dice = floor(random(1, 7));createP("Dice: " + dice);
}
function draw() {
  ellipse(mouseX, mouseY, 30, 30);
}
```
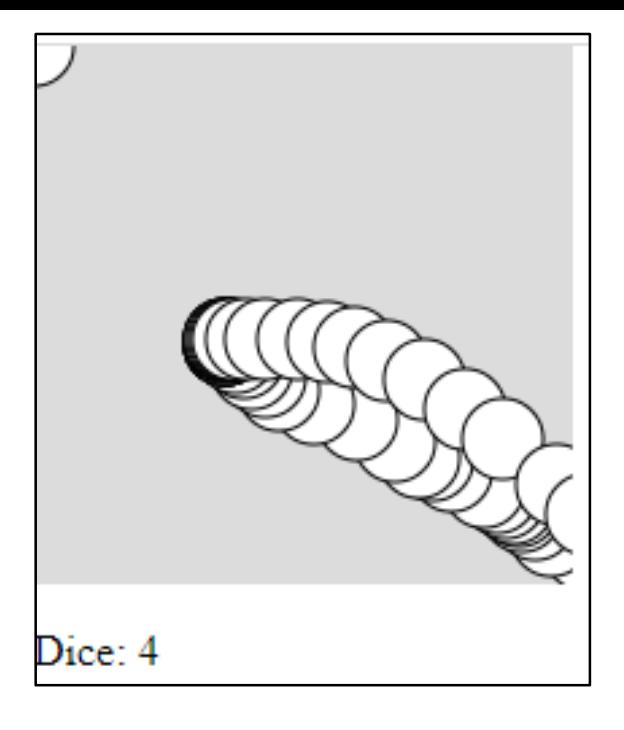

### Read and Display Data from a Text File

```
let lines = [];
function preload(){
   lines = loadStrings("data/marley.txt");
}
function setup() {
   createCanvas(200, 200);
                                                   Marley was dead: to begin with. There is no doubt whate
   background(220);
                                                   hame was good upon 'Change, for anything he chose to p
                                                   a door-nail. I might have been inclined, myself, to regard
   createP(lines);
                                                   disturb it, or the Country's done for. You will therefore pe
                                                   Scrooge and he were partners for I don't know how many
}
                                                   Scrooge was not so dreadfully cut up by the sad event, bu
```
brings me back to the point I started from. There is no do

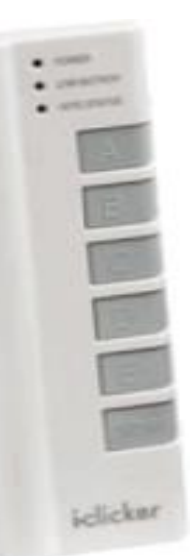

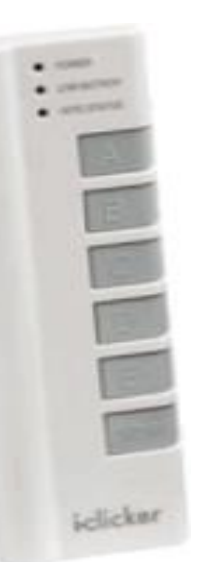

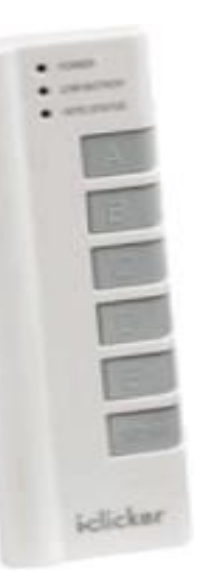

### List of DOM elements

- To see the JavaScript p5 list of available DOM elements:
	- Go to:<https://p5js.org/reference/#group-DOM>
	- Scroll down to "DOM"
	- There are many
- CS106 will cover some of these including:
	- createP()
	- createElement()
	- createButton()
	- createSlider()
	- createInput()
	- createRadio()

#### Create a Header "h1" Element

let myHeader;

```
function setup() {
  myHeader = createElement("h1", "My header");
  createCanvas(200, 200);
                                          My header
}
function draw() {
  background(220);
  rect(mouseX, mouseY, 30, 30);
```
# Modify an Element using "html"

let myHeader;

}

```
function setup() {
  myHeader = createElement("h1", "My header");
  createCanvas(200, 200);
  background(220);
}
```
function mousePressed() { myHeader.html("New Header !!!");

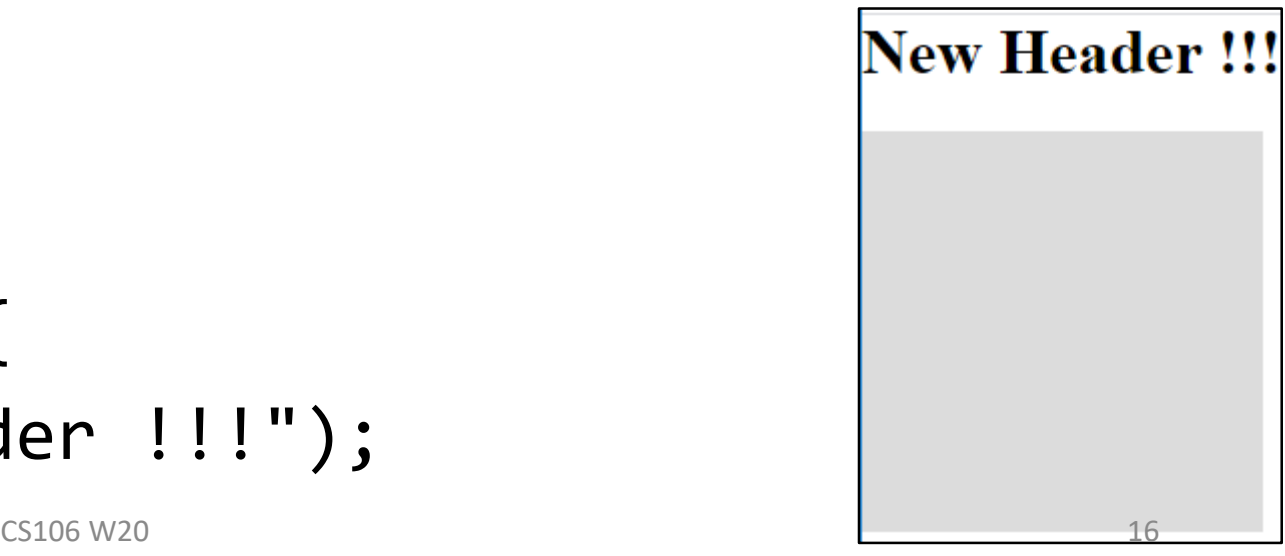

**My header** 

### Create Many Paragraphs

```
let dice;
function setup() {
  createCanvas(100, 100);
  background(220);
}<br>}
function mousePressed() {
  dice = floor(random(1, 6));createP("Dice: " + dice);
}
```

```
Dice: 2Dice: 5
Dice: 1
```
#### Style an Element

```
let myPara;
let size = 18;
function setup() {
  createCanvas(100, 100);
  background(220);
  myPara = createP("My paragraph");
  myPara.style('color', 'red');
}
function mousePressed() {
  size = size + 2;myPara.style('font
-size', size);
}
```
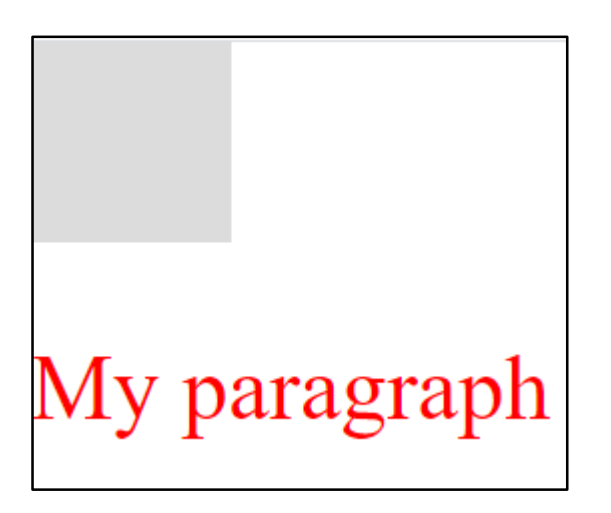

#### JavaScript p5 uses CSS Style Tags

- To see a list of CSS tags:
	- Go to a list: <https://www.w3schools.com/cssref/>
- CS106 will cover only 'color' and 'font-size':
	- myPara.style('color', 'red');
	- myPara.style('font-size', size);

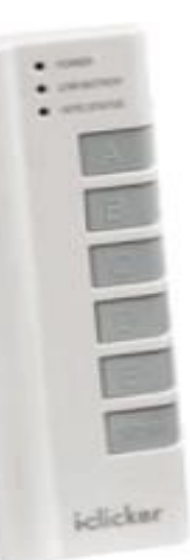

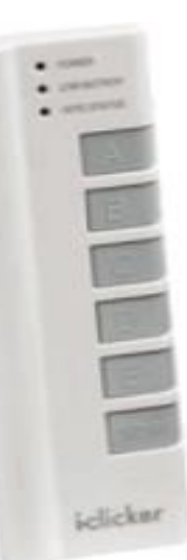

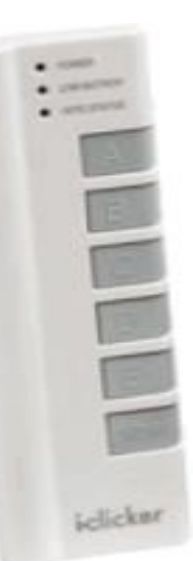

### CreateButton() and Events

- Create interactive elements
	- createButton()

# Create a Button (it does nothing)

```
function setup() {
    createCanvas(100, 100);
    createButton("My First Button");
  }<br>}
  function draw() {
```

```
background(220);
  text("Sample text.", 10, 40);
}<br>]
```
**My First Button** 

Sample text.

#### Button With a Callback Function "changeColor"

```
let myButton;
```

```
function setup() {
```

```
createCanvas(100, 100);
```
myButton = createButton("Button with Callback");

```
myButton.mouseClicked(changeColor);
```

```
}
function changeColor() {
  fill(random(256));
}
function draw() {
  background(220);
  rect(10, 10, 60, 40);
```
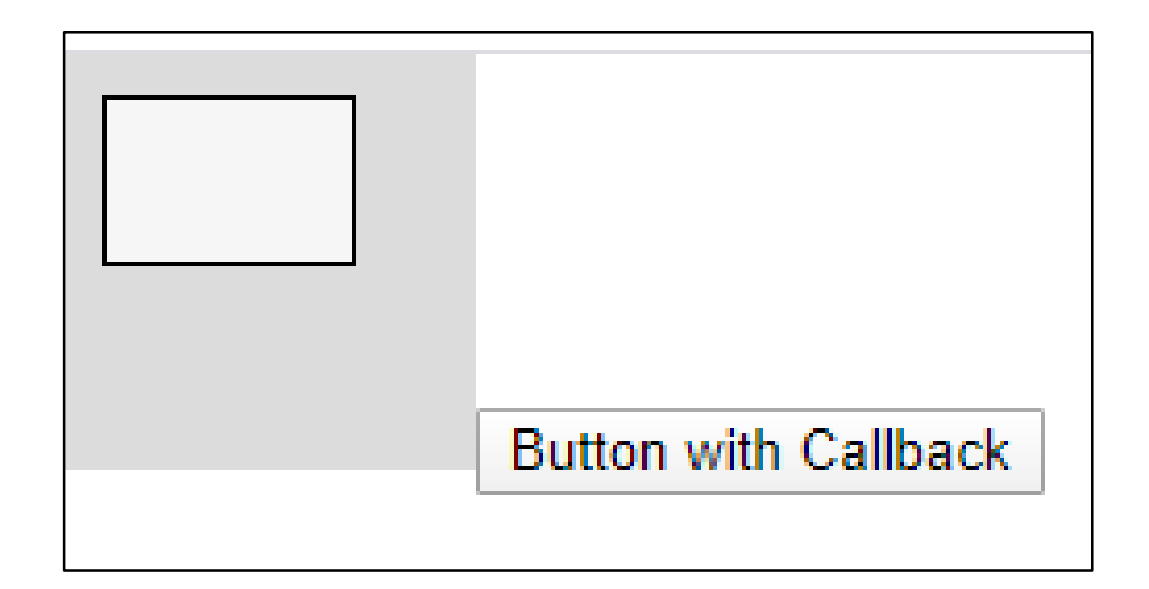

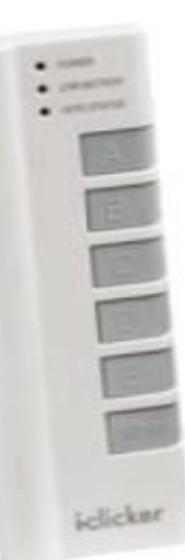

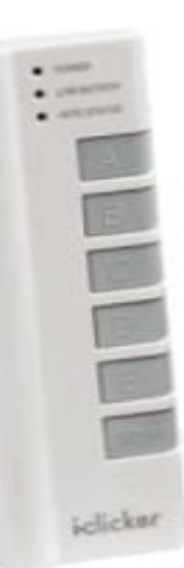

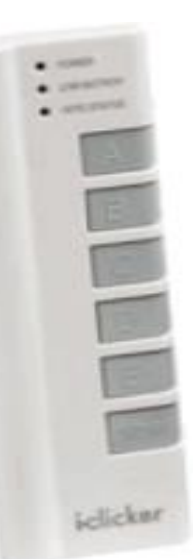

### List of DOM elements

- To see the JavaScript p5 list of available DOM elements:
	- Go to:<https://p5js.org/reference/#/p5.Element>
	- Look at all the methods for every p5 element
- CS106 will cover some of these including:
	- mousePressed()
	- mouseOver()
	- mouseOut()

#### Use a Button to Control the Ball Speed

```
let ballX = 0;
let myButton;
function setup() {
  createCanvas(100, 100);
  myButton = createButton("Go Faster");
  myButton.mouseClicked(increaseSpeed);
}
```

```
function increaseSpeed() {
  speed ++;
```
}

```
function draw() {
         background(220);
         ballX = ballX + speed;ellipse(ballX, 50, 10, 10);
         if (ballX > width) {
           ballX = 0;}
       }<br>}
                        Go Faster
CS106 W20 30
```
### Events on a Paragraph

```
let p;
function setup() {
  createCanvas(100, 100);
  p = createP("Sample paragraph.");
  p.mouseOver(showBigText);
  p.mouseOut(showSmallText);
}
function showBigText() {
  p.style('font-size', 48);
}
function showSmallText() {
  p.style('font-size', 20);
}
```

```
function draw() {
  background(220);
  text("Sample text.", 10, 40);
}
```
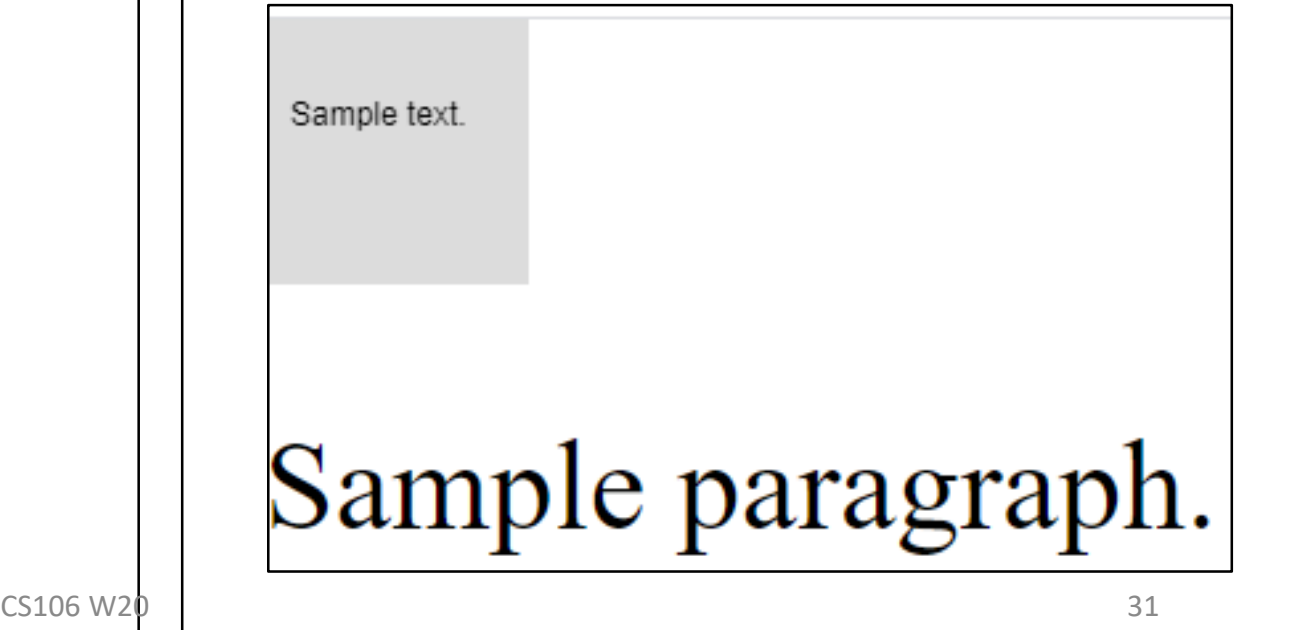

### An Annoying Webpage (part 1 of 2) Honk and Horn

let honkSound;

let hornSound;

function preload() { honkSound = loadSound("data/honk.wav"); hornSound = loadSound("data/horn.wav"); }<br>}

## An Annoying Webpage (part 2 of 2) Honk and Horn

```
function setup() {
```

```
background(220);
```

```
createP(" ");
```
}

```
honkButton = createButton("Honk");
```

```
honkButton.mouseClicked(playHonk);
```

```
hornButton = createButton("Horn");
```

```
hornButton.mouseClicked(playHorn);
```
function playHorn() {

```
hornSound.play();
```
}<br>}

}

```
function playHonk() {
  honkSound.play();
```
Honk | Horn

### Sliders

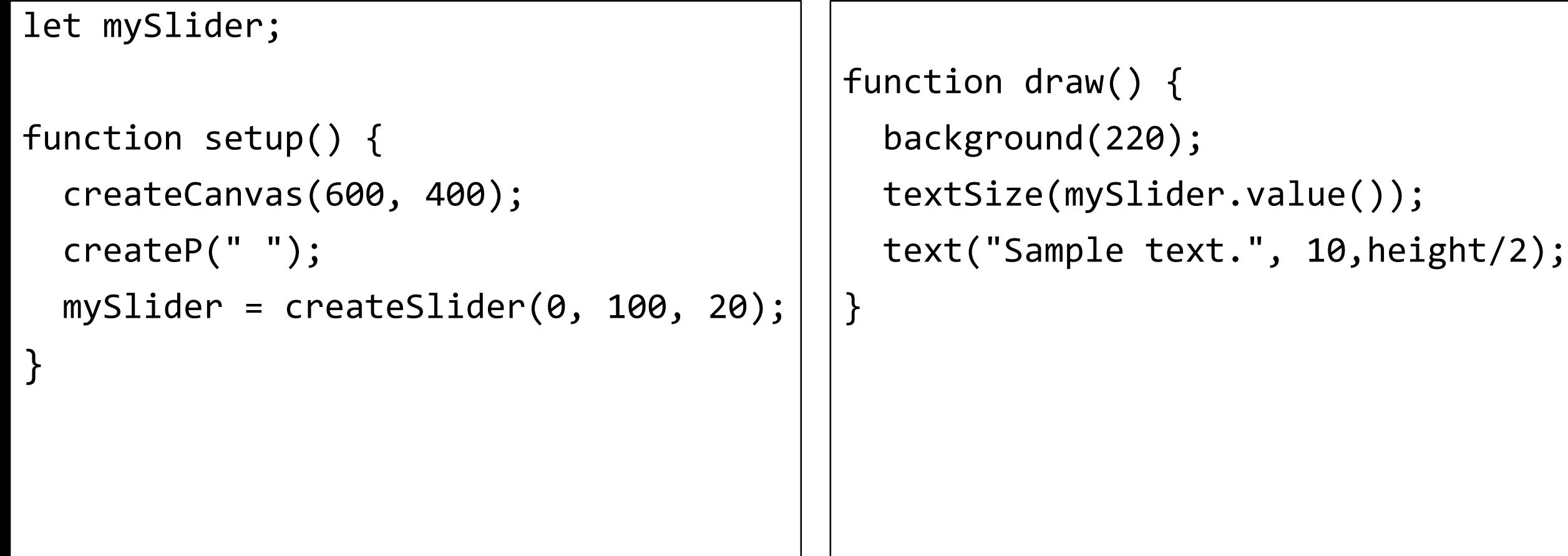

### Text Input Box (slide 1 of 2)

```
let myInput;
let greeting;
let button;
function setup() {
  createCanvas(100, 100);
  background(220);
 greeting = createElement('h2', 'what is your name?');
 myInput = createInput();
  button = createButton('submit');
  button.mouseClicked(greet);
```
### Text Input Box (slide 2 of 2)

```
function greet() {
  let name = myInput.value();
 greeting.html('Hello ' + name + '!');
 myInput.value('');
}
```
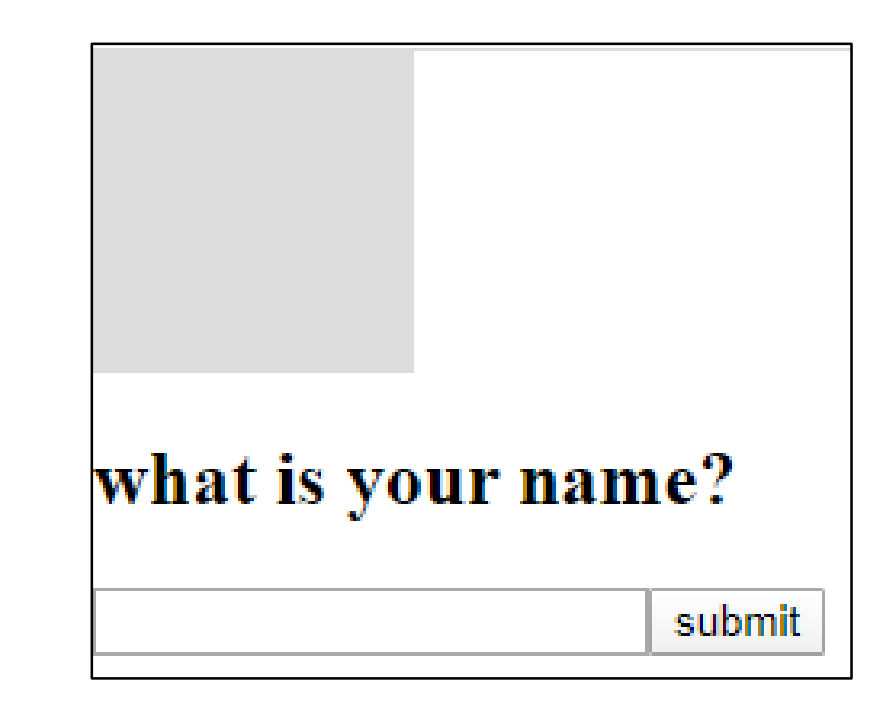

### Radio Control (slide 1 of 3)

```
let tileset;
let myRadio;
function preload() {
  tileset = loadImage("data/Tiles.png");
}<br>}
```
### Radio Control (slide 2 of 3)

```
function setup() {
 createCanvas(640, 576);
  noSmooth();
  createP(" ");
 createP("Choose night or day.");
 myRadio = createRadio();
 myRadio.option("grassland");
  myRadio.option("winter");
 myRadio.option("tropical");
 myRadio.option("autumn");
 myRadio.value("grassland");
```
#### Radio Control (slide 3 of 3)

#### function draw() { if (myRadio.value() === "grassland") { copy(tileset, 16, 16, 160, 144, 0, 0, 160  $*$  4, 144  $*$  4);  $}$  else if (myRadio.value() === "winter") { copy(tileset, 240, 16, 160, 144, 0, 0, 160 \* 4, 144 \* 4);  $}$  else if (myRadio.value() === "tropical") { copy(tileset, 16, 240, 160, 144, 0, 0, 160 \* 4, 144 \* 4);  $}$  else if (myRadio.value() === "autumn") { copy(tileset, 240, 240, 160, 140, 0, 0, 160 \* 4, 144 \* 4); } }

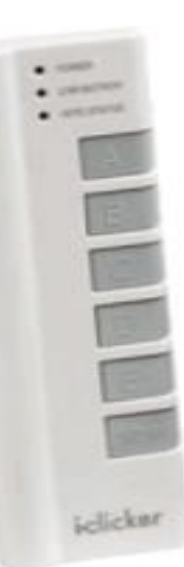

}

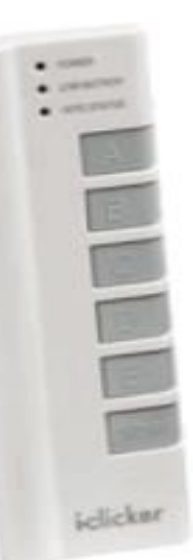

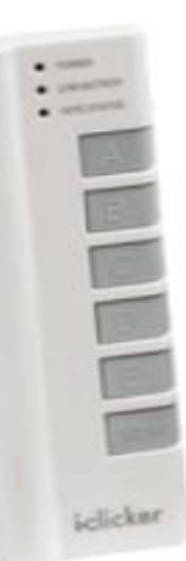

#### The End